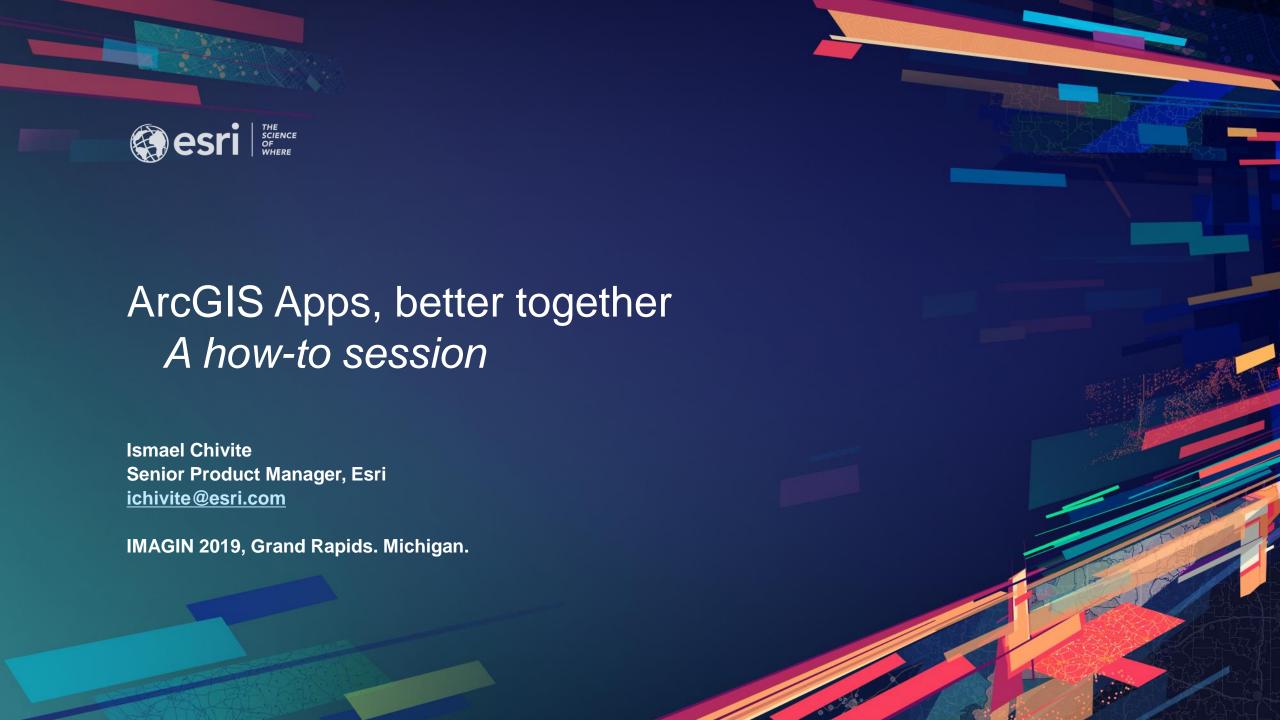

# Pairing ArcGIS Field Apps

#### **Collect and Monitor**

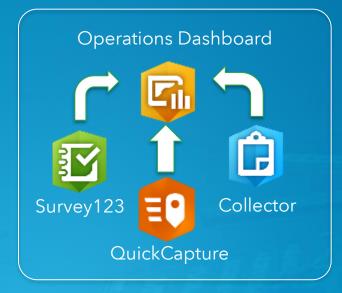

### **Third Party Integrations**

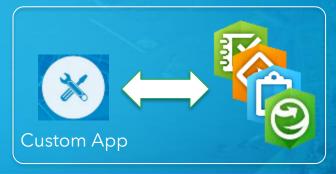

#### **Workforce Launchpad**

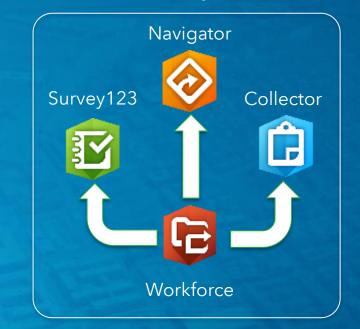

#### Maps + Forms

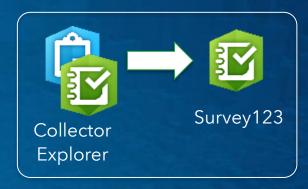

### **Prepare - Field**

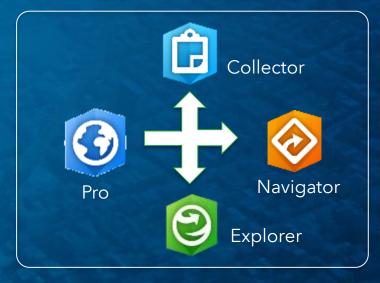

## Exercise 1: Workforce, Navigator and Survey123

- Use Workforce as a live 'to-do' list:
  - What do I need to do?
  - Where?
  - What is the priority?
- Launch Navigator from Workforce to get to the assignment
- Launch Survey123 to complete a form
- Close the assignment from Workforce
- Resources:
  - Workforce out of the box integrations

#### **Workforce Launchpad**

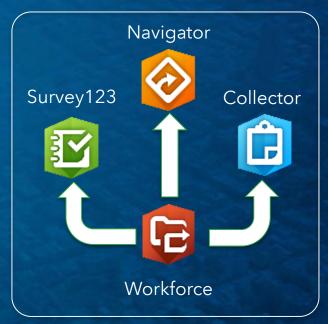

## Exercise 1b: Custom assignment fields in Workforce

- Add a custom field to the assignments feature layer
- Leverage this extra attribute of the assignment from Survey123 or Collector

- Resources:
  - ArcGIS Online assistant

# Exercise 2: Create a Workforce assignment from Survey123

- Configure Survey123 to help field users create assignments in Workforce
- Use same technique to create assignments:
  - From custom web app builder applications
  - Python
  - ArcGIS Pro...

- Resources:
  - Custom Python scripts for Workforce
  - Creating Survey123 surveys from existing feature services

#### Maps + Forms

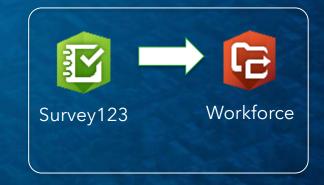

## Exercise 3: Explorer, Collector and Survey123

Configure a feature popup to launch Survey123 from Explorer or Collector

- Resources:
  - Custom Survey123 URL Scheme Introduction
  - A handy tool to create Survey123 links

#### Maps + Forms

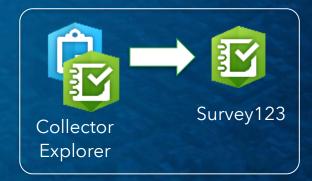

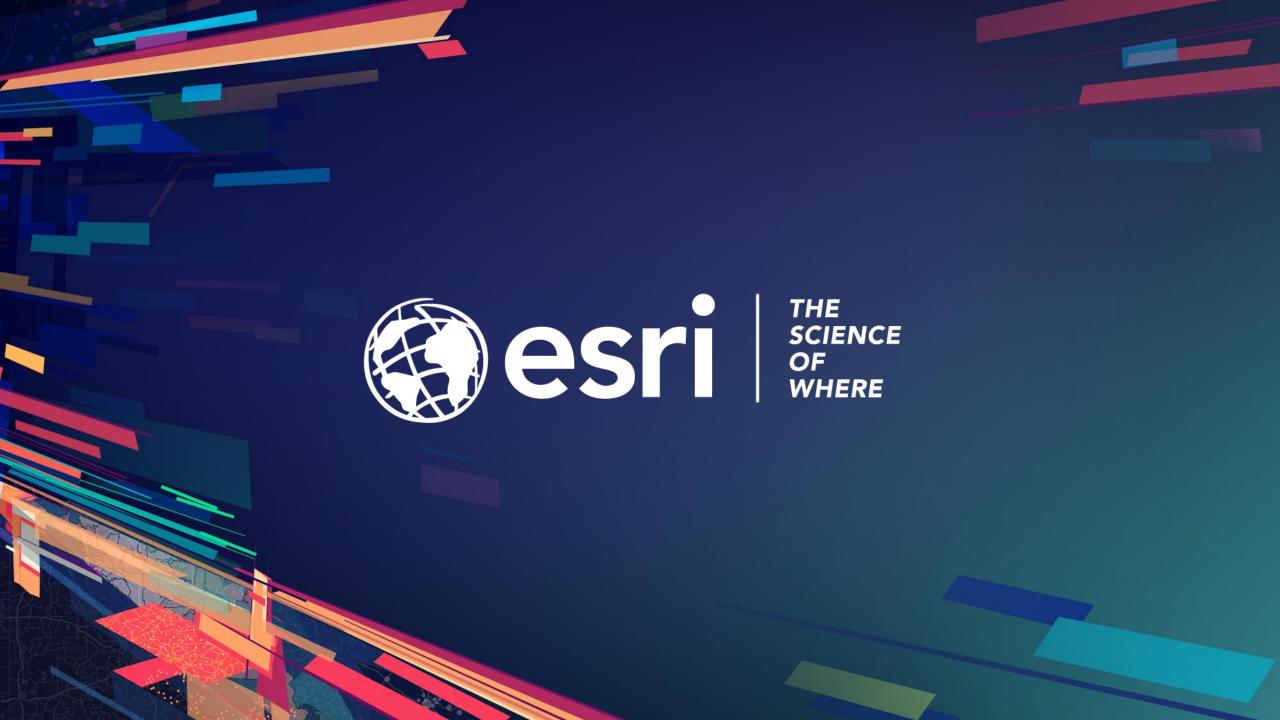